# **ANÁLISE E COMPATIBILIZAÇÃO DO PROJETO ESTRUTURAL E HIDROSSANITÁRIO DE UM EDIFÍCIO MULTIFAMILIAR**

# **Paulo Israel Magalhães Frade Prof. Lucas Offeney**

Faculdade do Vale do Itajaí Mirim - Santa Catarina Engenharia Civil – Trabalho de Graduação Data 02/12/2022

## **RESUMO**

A construção civil vem crescendo cada vez mais, com isso é importante utilizar novas tecnologias e aprimorar os sistemas de planejamento e controle na produção para que as obras possam ser executadas com maior eficiência e sem atrasos na execução, surgindo então a abordagem *Building Information Modeling* (BIM), com conceitos e ferramentas para melhor visualizar e aumentar significativamente as informações geradas pelo modelo, com inúmeras vantagens em toda a construção do empreendimento, prometendo revolucionar a forma como edifícios inteiros são projetados. Este trabalho tem como objetivo mostrar os benefícios que é possível obter com o uso dessa plataforma, para isso foi feita a elaboração do hidrosanitario de edifício multifamiliar em *Revit*, posteriormente também integrando-o e compatibilizando-o com o projeto estrutural no software *Navisworks* a fim de mostrar um relatório dos conflitos que existem entre projetos, de modo que as disciplinas sejam alinhadas e que possam ser encontradas as melhores alternativas de ajustes e posicionamentos antes da sua execução. Com estas ferramentas o sistema de trabalho na área de engenharia evolui, favorecendo a comunicação entre disciplinas, onde é possível ter uma redução de tempo e custo, melhor idealização e visualização da obra e uma automatização dos processos, facilitando a criação de cada ambiente do empreendimento e eventuais ajustes.

**Palavras-chave**: Compatibilização; Bim; Navisworks

# **1. INTRODUÇÃO**

A utilização de programas e softwares para uma melhor qualidade de desenvolvimento nos projetos vem se destacando na área da construção civil, trazendo vantagens e diminuição de tempo na execução. Isso torna possível o estudo interdisciplinar de cada área envolvida no processo de construção, como o estrutural com o hidráulico, fazendo com que a obra seja executada com mais eficiência.

Com o desenvolvimento da era digital, surgem inovações que auxiliam os mais diversos setores da sociedade, e a construção civil não é exceção. Com o uso de tecnologias como o BIM, as fases de detalhamento e planejamento dos projetos de engenharia tornaram-se mais eficientes, evitando assim problemas na execução e pós-obra. Isso significa custos mais baixos e trabalho mais rápido, além de melhorar a qualidade da construção. (ALVARENGA e CARVALHO, 2018, p.5).

A realização da modelagem hidráulica de um edifício multifamiliar através da metodologia BIM, utilizando-se de normas e padronizações para sua operação facilita o processo e reduz o retrabalho durante o andamento das atividades, sendo possível efetuar uma análise de compatibilização entre o projeto estrutural e o hidráulico, antecipando possíveis divergências durante a execução em obra.

Segundo Roberto de Carvalho Junior (2014), para entender a negligência associada ao projeto e execução de instalações hidráulicas sanitárias, estima-se que 75% da morbidade da construção se deve a problemas relacionados às instalações hidráulicas de construção, sendo que a maioria dessas falhas tem origem no projeto.

Projetos e serviços de arquitetura e engenharia precisam se concentrar em encontrar soluções inovadoras de produtos e processos que atendam às necessidades dos clientes. A causa raiz do problema deve ser analisada para que possa ser eliminada ainda durante a fase de desenvolvimento do projeto para que a empresa/empreiteiro que executa a obra possa avançar todos os dias. Desta forma, a utilização de métodos de análise de falhas na fase de projeto garantirá a qualidade do produto, bem como as diversas etapas do processo de execução (BALDO, Luis, 2017).

Para a Amplus (2019), ''a compatibilização de projetos é uma das metodologias de análise de falhas mais eficientes, permitindo que os responsáveis por cada modalidade de projeto acompanhem a forma com que o que foi projetado interage com os outros sistemas, antecipando falhas e aplicando correções.''

O trabalho visa expor a obtenção de melhores resultados na construção de um empreendimento, quando as partes envolvidas se mostram sincronizadas desde o processo de criação e levantamento pré-obra até o momento da execução, sendo possível antecipar soluções para eventuais transtornos.

Dessa forma, qual seria a vantagem de uma análise e compatibilização préobra?

## **1.1. OBJETIVOS**

Esta sessão abordará o objetivo geral e específicos deste trabalho.

## **1.1.1. OBJETIVO GERAL**

Analisar possíveis incompatibilizações do projeto estrutural e do projeto hidrossanitário.

## **1.1.2. OBJETIVOS ESPECÍFICOS**

▪ Modelar a parte hidrossanitária do empreendimento em BIM utilizando o Revit;

- Verificar as passagens de tubulações e furações na modelagem 3D;
- Verificar incompatibilidades projetuais no Navisworks;
- Propor soluções para os problemas encontrados.

## **1.2. JUSTIFICATIVA**

O estudo do projeto de forma detalhada antes de seguir para execução traz o benefício de não precisar fazer improvisações e evita que gastos a mais aconteçam quando já está liberado para obra, e que assim não fuja do fluxo programado. Caso haja alterações sem análise e compatibilização pré-obra do estrutural com o hidráulico, a construção poderá perder elementos que já foram edificados.

Erros podem ocorrer durante a fase de projeto de um sistema construtivo devido a falhas sistemáticas de projeto, erros dimensionais, especificações incorretas de materiais e serviços, detalhes construtivos insuficientes ou ausentes etc. Essas falhas também podem ser causadas por qualquer um dos itens envolvidos na construção devido à falta de compatibilidade (CARVALHO, Junior, 2013, p. 30).

A proposta para a comunicação pré-obra juntamente com a parte administrativa do estrutural, arquitetônico e outras disciplinas para que assim se estabeleçam pontos decisivos e determinantes para compatibilizar o projeto é um ponto que pode ser eficaz para reduzir inesperadas modificações. Uma vez que não ocorre esse fluxo, há chances de surgirem contrariedades, resultando em má gestão atrasos, que acabam gerando problemas durante o processo da obra.

Se não houver coordenação ou relacionamento entre os arquitetos e os profissionais contratados para desenvolver projetos complementares, pode haver um descompasso entre os projetos, que certamente surgirá mais tarde na execução da obra, resultando em gerar muita improvisação para resolver problemas que surgem, visando completar e executar a instalação (CARVALHO, Junior, 2017, p.7).

''Na maioria das obras, os variados projetos existentes são realizados por projetistas diversos. O resultado é que nem sempre as partes se encaixam corretamente, sendo necessária a compatibilização de projetos'' (AMPLUS, 2019).

''Quando os problemas envolvendo a incompatibilidade entre os projetos são verificados apenas durante a execução, a obra para. O trabalho se torna maior, os prazos são estendidos e os custos se elevam'' (AMPLUS, 2019).

> Questões financeiras são amplamente atingidas por falhas ocasionadas pela má gestão de projetos. Estourar o orçamento é um grave problema e causa bastante preocupação para gestores. Isto pode causar aditivos contratuais, redução de margens de lucro e de prejuízos financeiros (BARBOSA, Pedro, 2021).

## **2. REVISÃO DA LITERATURA**

#### **2.1. SOFTWARE**

#### **2.1.1. BIM**

A necessidade de modelagem 3D paramétrica, combinada com cronograma e análise de energia de edifícios, inspirou o setor público de construção dos EUA a implementar programas de adoção de BIM e levou à adoção em massa do BIM por empresas de design, construção e materiais de fornecimento da América do Norte (CHAVES, Hugo, 2021).

> Com o passar dos anos, a utilização da tecnologia BIM (Building Information Modeling) é cada vez mais presente na área da construção civil como um todo, envolvendo técnicos, engenheiros e arquitetos, principalmente por sua facilidade em solucionar problemas enfrentados há muitos anos no setor, como a gestão de projetos. Essa tecnologia pretende especificar e unir as informações e os atributos dos projetos de uma construção de forma integrada e organizada. Sendo assim, através de softwares baseados no BIM, um modelo 3D detalhado da obra, por

exemplo, garante um resultado muito mais minucioso e fiel do que os protótipos 2D ou mesmo modelos que garantam apenas algumas perspectivas em 3D (ALVARENGA e CARVALHO 2018, p.5).

As capacidades inerentes e os pontos fortes do BIM são comunicação, colaboração e coordenação. Esses "3Cs" são geralmente considerados os principais benefícios do uso do BIM em projetos de infraestrutura, construção e construção (AUTODESK, 2020).

Não é nenhum segredo que a colaboração é uma parte essencial dos projetos de arquitetura, construção e engenharia ao entregar projetos de infraestrutura. A colaboração é reconhecida todos os anos como um dos maiores pontos fortes do BIM (AUTODESK, 2020).

#### **2.1.2. REVIT**

Revit é um software desenvolvido pela Autodesk, a mesma empresa que possui um dos mais famosos programas de computador de engenharia, o AutoCAD. Por meio do uso da tecnologia e suas ferramentas, podem ser desenvolvidos modelos para conceitos de projetos de edificações, infraestrutura e sistemas mecânicos. Além de sua facilidade de uso intuitiva, foi desenvolvido para conectar projetos entre si, ou seja, se alguma alteração for feita em algum ponto do projeto, os dados e documentos vinculados a ela sofrerão a mesma modificação, reduzindo bastante o tempo de preparação do projeto (ALVARENGA e CARVALHO, 2018, p.5).

> O Revit foi projetado para ser um software de modelagem paramétrica integrada para Arquitetura, de modo que todos os objetos que compõem um modelo, além de saberem o que são (paredes, vigas, colunas, lajes, etc), também sabem como devem se comportar em relação aos demais; dessa maneira, o sistema consegue induzir o usuário a reduzir (ou até mesmo eliminar) redundâncias, diminuindo retrabalho. Além disso, toda e qualquer mudança realizada em vistas ou tabelas são automaticamente refletidas no modelo, ou seja, as alterações sempre tem caráter bidirecional. Dada essa característica fundamental do programa, que em inglês pode ser entendida como *Revise Instantly* (Revisar Instantaneamente), o software foi batizado como Revit'' (GASPAR e LORENZO, 2015, p.14).

O modelo resultante, portanto, não é mais um objeto 3D para aquisição automática de plantas, cortes, elevações e perspectivas; é um banco de dados completo sobre o projeto que pode ser usado para softwares de compatibilidade de projetos, análise estrutural e de eficiência energética, orçamento de obras e planejamento, gerenciamento de edifícios quando eles estiverem prontos (GASPAR e LORENZO, 2015, p.8).

#### **2.1.3. NAVISWORKS**

Navisworks é projetado para dar aos profissionais de arquitetura, engenharia, construção e inspeção de construção um controle mais confiável sobre projeto, construção e manutenção com base em modelagem de informações (BIM), prevendo e mitigando problemas antes da construção. Em arquivos BIM, unifique gráficos e dados de geometria e inclui um poderoso conjunto de funções de coordenação, planejamento (BIM 4D) e análise de custos (BIM 5D), para facilitar soluções de comunicação: entre todos no projeto, cronograma do projeto e análise de custo de construção (FARIAS, Julio, 2020).

> O Navisworks permite a leitura de arquivos produzidos através de inúmeros softwares utilizados pelos inúmeros profissionais da construção civil. Quando anexados no modelo dentro do Navisworks, as informações são instantaneamente carregadas visualmente na tela para a coordenação. Os três formatos de arquivos podem ler até 40 diferentes formatos de arquivo CAD/ BIM, em sua geometria 3D. Isso é bastante interessante para consolidar a coordenação, colaboração e comunicação entre os diferentes profissionais. Além disso, o navisworks é uma ótima ferramenta de escaneamento de arquivos, a fim de se conseguir a previsão de interferências no projeto'' (BARBOSA, Edy, 2017).

''Por meio da janela de comandos chamada de Clash Detective é possível identificar interferências de modo automático. Nesse processo, são identificados todos os tipos de Clash (Hard Clash**,** Soft Clash e 4D Clash)'' (RIBEIRO, Sandra 2020).

''Com o Navisworks é possível controlar cronogramas e custos utilizando simulações em 4D e 5D (No caso essas "dimensões" extras seriam a coordenação e cronograma do projeto), perceber e destacar as interferências entre projetos (melhorando na produtividade, diminuindo o retrabalho)'' (CHAVES, Hugo, 2020).

#### **2.2. PROJETOS**

#### **2.2.1. INSTALAÇÕES HIDROSSANITÁRIAS DE PROJETO**

As instalações hidrossanitárias prediais destinam-se a distribuir água sob pressão suficiente para todas as partes utilizadas do edifício e equipamentos sanitários, a promover a recolha e remoção adequada de águas pluviais e águas residuais, e para evitar o refluxo de esgoto na tubulação de abastecimento do equipamento e gases de esgoto, roedores ou insetos nos edifícios, criando condições favoráveis para o conforto e segurança do usuário (CARVALHO, Junior, 2014, p.9).

A engenharia hidráulica é essencial para uma boa construção porque evita muitos erros na montagem das instalações. Quando se trata de hidráulica, além de um bom projeto, é imprescindível a utilização de materiais de qualidade confiável, pois o custo de reparo de uma tubulação é sempre alto. Vale ressaltar que o custo de tubulações corresponde a apenas 3% do valor total do projeto (CARVALHO, Junior, 2014, p.9).

#### **2.2.2. PROJETO ESTRUTURAL**

''O projeto estrutural faz parte do conjunto de projetos complementares essenciais para construção; nele são representados e dimensionados os elementos estruturais, como vigas, pilares, lajes e demais componentes responsáveis pela sustentação da edificação'' (CARVALHO, Matheus, 2019).

''O principal objetivo do projeto estrutural é garantir que a casa, segundo as normas regulamentadoras regentes no Brasil, cumpra todos os requisitos em relação à segurança e durabilidade das estruturas; isto refletirá diretamente também numa diminuição de custos com manutenção da casa e gastos com materiais durante a construção'' (CHINAGLIA, Matheus, 2020).

''O projeto também é feito de modo a reduzir o custo de manutenção e aumentar o tempo de vida das construções. Além disso, quando o projeto é feito por um profissional competente, e executado da maneira correta, evitamos o [superdimensionamento da estrutura,](https://carluc.com.br/projeto-estrutural/superdimensionamento-estrutural/) trazendo economia ao empreendimento e maior segurança'' (CARVALHO, Matheus, 2019).

## **2.2.3. COMPATIBILIZAÇÃO DE PROJETOS**

A compatibilidade do projeto na construção continua a melhorar. Do ponto de vista da qualidade da construção e do ponto de vista econômico, manter um fluxo de trabalho contínuo entre os participantes do projeto, como engenheiros, arquitetos e empresas de construção, torna-se favorável e importante. (KIRSTEN, 2017).

''O processo de compatibilização é feito através da sobreposição de quantos projetos forem necessários para uma obra'' (IOCH ENGENHARIA, 2016).

''Com o alinhamento das etapas será elaborado um planejamento para contenção de riscos, onde será analisada a possibilidade de interferências entre os projetos. A partir disso, então, traçar ações que vão minimizar os riscos que podem surgir durante a obra'' (FLUXO CONSULTORIA, 2021).

## **3. MÉTODOS**

#### **3.1. METODOLOGIA**

As pesquisas exploratórias são elaboradas para proporcionar maior familiaridade com o problema, a fim de torná-lo mais explícito ou formar uma hipótese. Indiscutivelmente, o principal objetivo desses estudos é melhorar o pensamento ou descobrir a intuição. Portanto, seu planejamento é bastante flexível, de modo que permite considerar os mais diversos aspectos relacionados aos fatos estudados (Selltiz et ai., 1967, p. 63).

#### **3.2. LOCAL DE ESTUDO**

Modelar hidrossanitário de um condomínio residencial multifamiliar, utilizando o Revit com sistema BIM de desenvolvimento. O empreendimento contará com distribuição de água quente, captação de águas pluviais e efluentes. Assim, sendo possível integrar e analisar a parte hidrossanitária com a estrutural, utilizando o Naviswork para fazer a verificação de possíveis erros de compatibilização dos projetos, dessa forma podendo prever soluções antes de ser encaminhado para obra.

#### **3.3. ETAPAS DA PESQUISA**

Etapa 1 – O empreendimento terá toda sua parte hidrossanitária modelada no Revit em seu arquivo executivo.

Etapa 2 – O projeto estrutural e hidráulico será exportado para o Navisworks.

Etapa 3 – Será feito a análise e compatibilização do projeto estrutural com o hidráulico.

## **3.4. ESTUDO DO CASO**

A torre possui tipologias diferentes em sua arquitetura, dispondo de 14 pavimentos, sendo constituída em 8 apartamentos por andar. O térreo demonstrado na FIGURA 1, se constitui de 2 banheiros nos apartamentos de ponta devido a suíte; um banheiro para os apartamentos centrais, cozinha e área de serviço, já para os pavimentos superiores, representados na FIGURA 2, contam com varanda. FIGURA 1: Planta Térreo

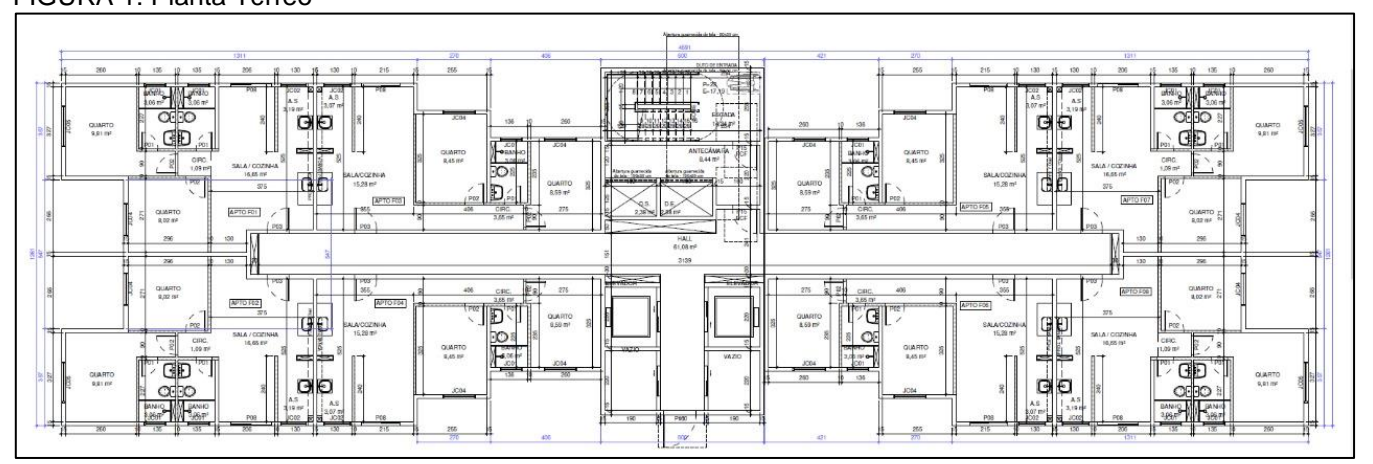

#### FONTE: Autor

FIGURA 2: Planta 2° ao último pavimento

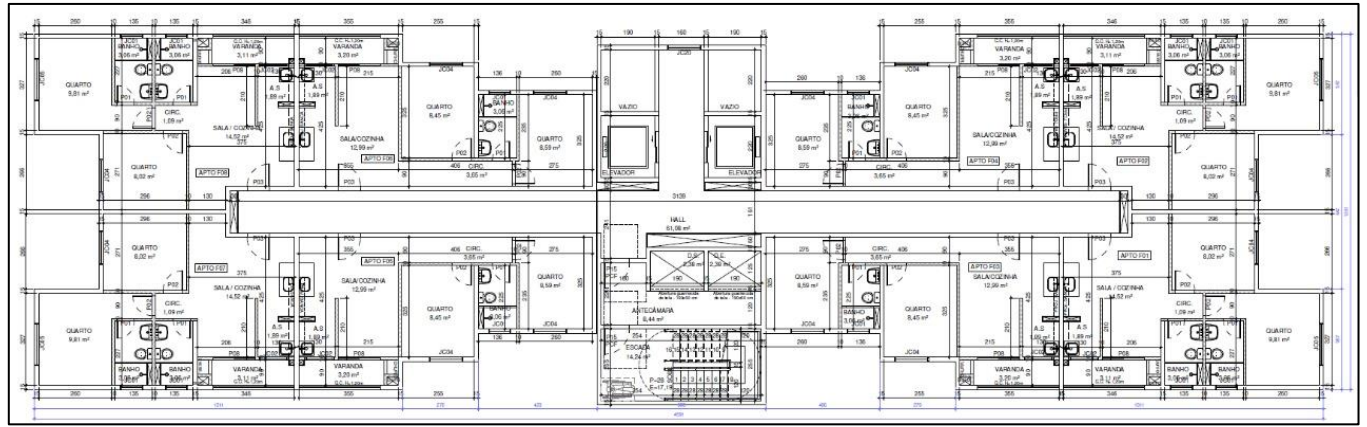

Fonte: Autor

## **4. RESULTADOS E DISCUSSÃO**

#### **4.1. MODELAGEM**

O empreendimento teve sua modelagem do hidrossanitário realizada no Revit, trazendo melhor visualização e detalhamento dos ambientes, atendendo as necessidades para o térreo, 2° pavimento, pavimento tipo, último pavimento e barrilete. Para melhor entendimento, as tubulações foram identificadas em diferentes cores vistas nas FIGURA 3 e FIGURA 4.

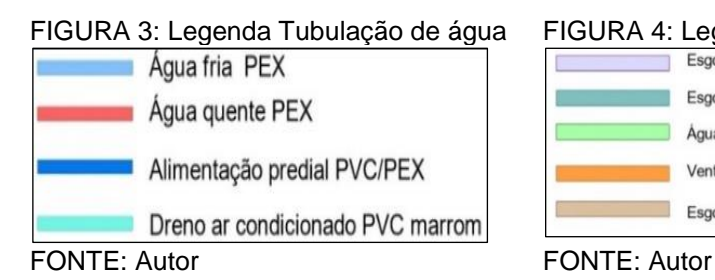

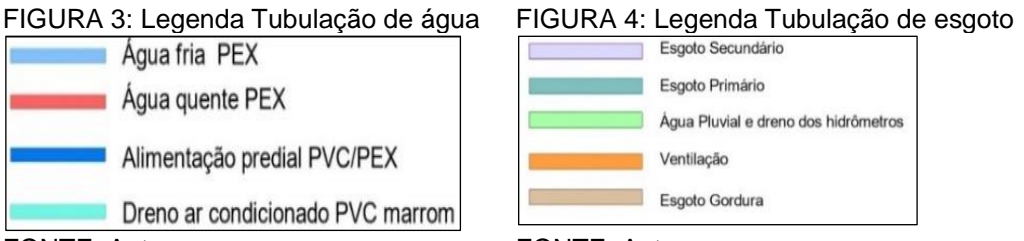

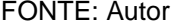

## **4.2. REDE DE ESGOTO E ÁGUA PLUVIAL**

Para a rede de esgoto, os tubos foram dimensionados respeitando as normas da NBR 8160, também utilizando o diâmetro adequado para cada equipamento, como vaso sanitário, pia de cozinha, lavatório, ralos, indicados no apêndice A.

Na criação dos modelos dos ambientes, foi verificado quantos tipos de banheiros e cozinhas seriam necessários, assim concedendo uma nomenclatura para cada variação e replicando para os demais espaços que utilizam da mesma modelagem.

Conforme a necessidade do pavimento térreo, foram criados dois tipos de banheiros e um de cozinha, enquanto no tipo, dois banheiros e duas cozinhas, individualizando apenas o ralo da cozinha do segundo pavimento da prumadas dos pavimentos superiores evitando a possibilidade de retorno de espuma na área de serviço, como indica o apêndice B. No *shaft* dos hidrômetros foram feitos drenos para captação de água em um possível vazamento. O apêndice C mostra o detalhe dos drenos para o pavimento térreo, tipo e último.

Para o térreo as tubulações seguem para o recuo do lajão localizado na parte inferior da janela de cada ambiente, onde posteriormente será feito o seu caminhamento até a caixa de esgoto gordura e sabão mais próximos como visto na FIGURA 5.

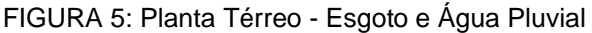

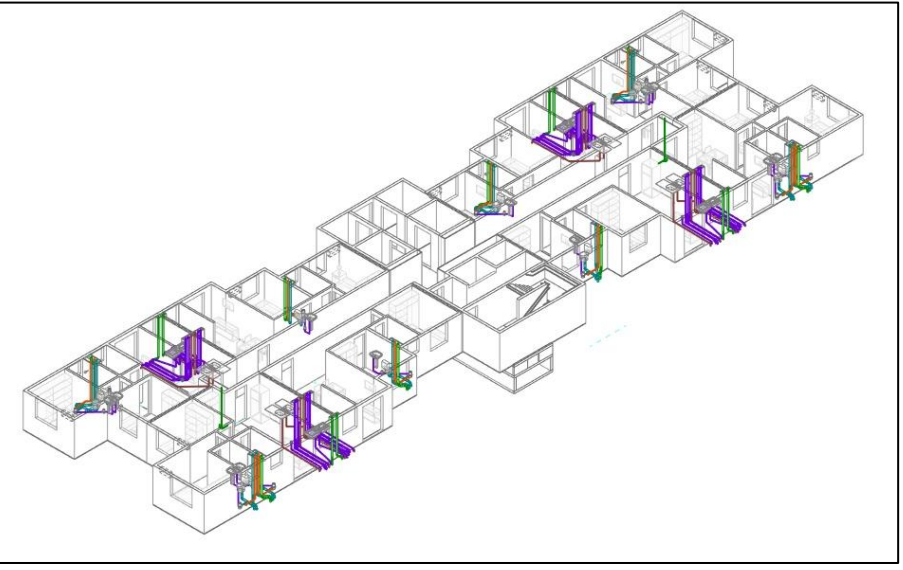

FONTE: Autor

A planta do segundo pavimento analisada na FIGURA 6, representa a diferença de tipologia dos demais devido à individualização do ponto de captação do ralo das cozinhas e necessidade de desvio em sua prumada, uma vez que os apartamentos do térreo não possuem varanda e a descida da tubulação está localizada em outro *shaft*.

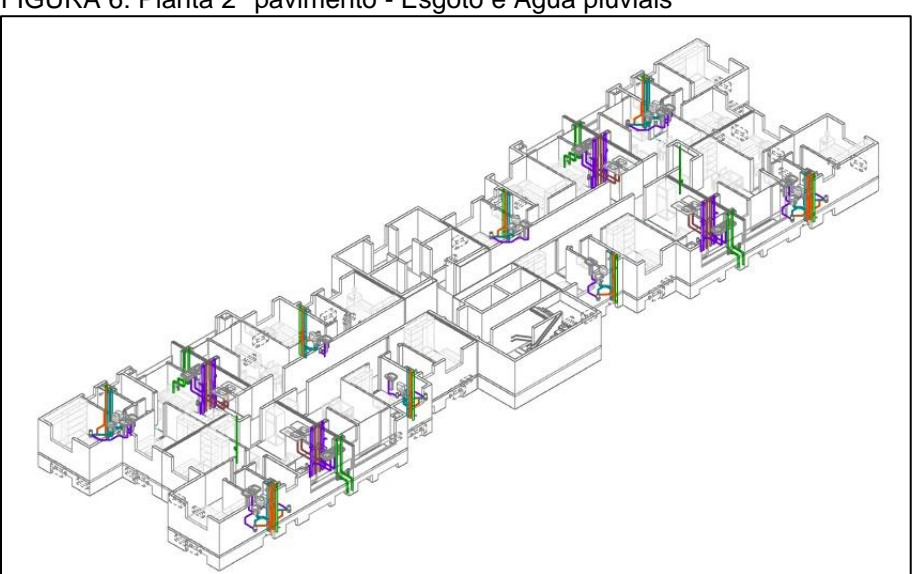

FIGURA 6: Planta 2° pavimento - Esgoto e Água pluviais

FONTE: Autor

Os ambientes dos andares superiores, como mostra a FIGURA 7, seguem com a mesma tipologia e modelagem até o penúltimo pavimento sem individualização do ralo da cozinha e sem a necessidade de desvio de prumada seguindo para o 2° pavimento.

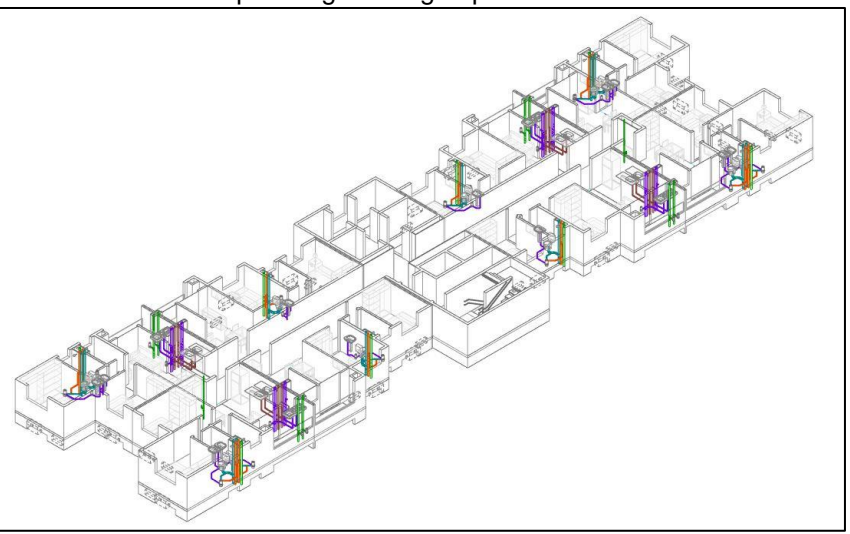

FIGURA 7: Planta tipo - Esgoto e Água pluviais

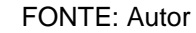

Em seguida o último pavimento tratado na FIGURA 8, demonstra em alguns dispositivos como o dreno dos hidrômetros e ralo da sacada, tubulações que não dão continuidade para o barrilete sendo assim variando das demais modelagens e pavimentos que possuem a continuidade da prumada.

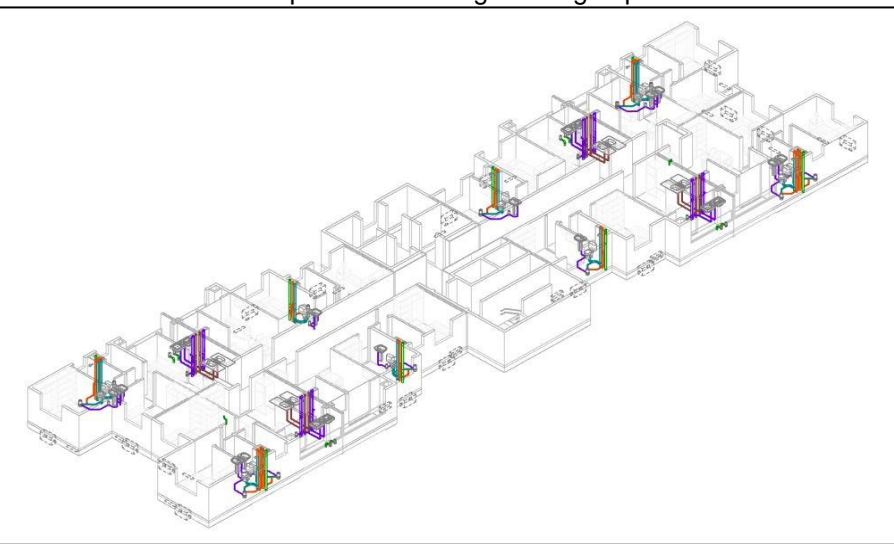

FIGURA 8: Planta último pavimento – Esgoto e Água pluviais

FONTE: Autor

A captação de água pluvial faz a coleta das calhas do barrilete, sendo levada até a prumada do banheiro com caminhamento até o térreo para sua dissipação. Ainda no barrilete, a chegada das ventilações vem dos *shafts* dos banheiros e cozinhas, seguindo para o ponto mais alto do caimento do telhado, mostrado na FIGURA 9.

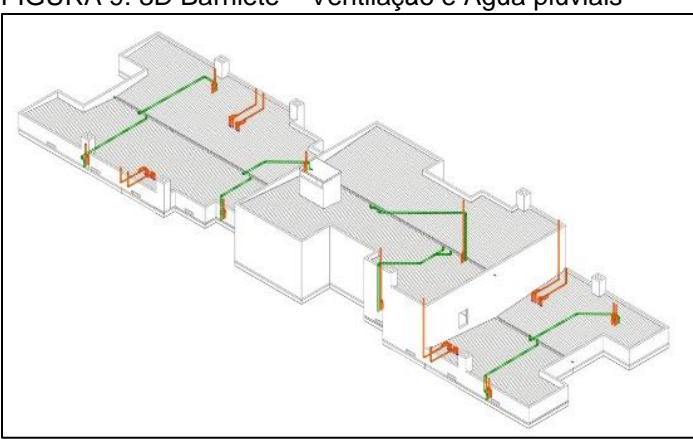

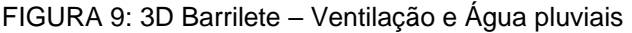

FONTE: Autor

Logo após que toda a tubulação de esgoto e água pluvial foi aplicada no empreendimento uma vista 3d, representada na FIGURA 10, somente com o seu diagrama foi gerada, possibilitando uma análise prévia de tubos conectados corretamente por todos os andares, facilitando também a modelagem posterior de água fria e quente, podendo ser previsto os pontos de conflito entre os sistemas.

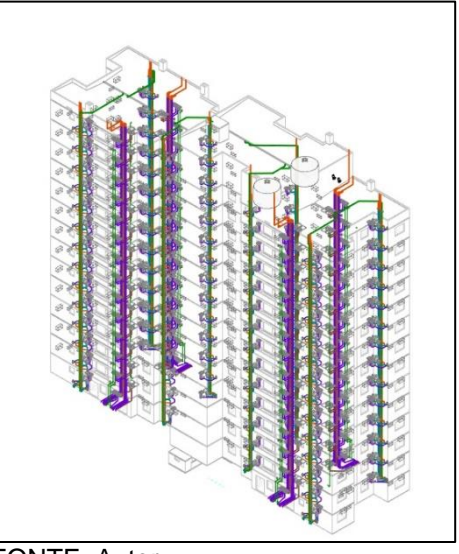

FIGURA 10: Diagrama 3d de esgoto e água pluvial

FONTE: Autor

# **4.3. REDE DE ÁGUA FRIA E ÁGUA QUENTE**

O abastecimento de água da torre, visto na FIGURA 11, é fornecido pela rede externa que faz o recalque para dois reservatórios superiores de vinte mil litros, sendo suficiente para o consumo dos apartamentos. Os diâmetros do sistema de recalque, consumo, respiro, aviso, extravasor e limpeza atendem à demanda para o funcionamento correto das caixas.

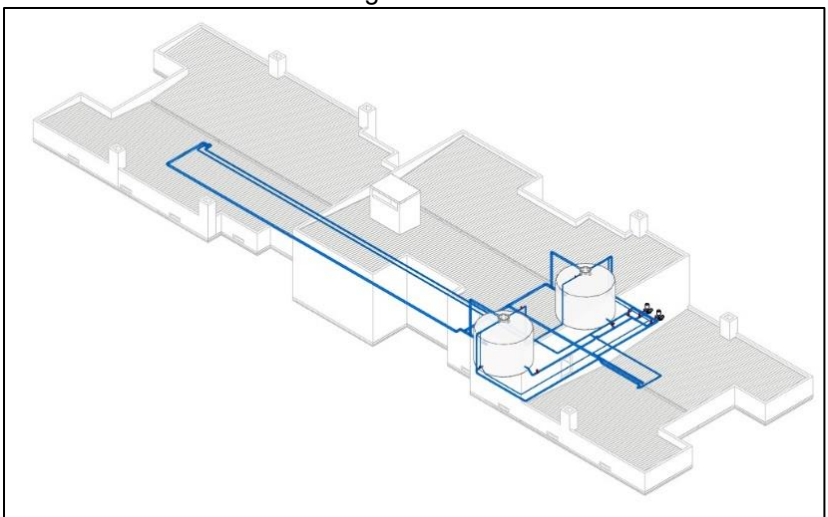

FIGURA 11: Detalhe caixa d'água

FONTE: Autor

A tubulação da rede de água fria foi dimensionada de acordo com a perda de carga no apêndice D, da qual foi utilizada o método probabilístico para alcançar o resultado.

Com o resultado da perda de carga obteve-se que a distribuição de água nos cinco últimos pavimentos necessitou ser pressurizada para que a água chegue com a potência de no mínimo 1 m.c.a (metros coluna d'água) no ponto mais crítico do apartamento, neste caso, sendo considerado o ponto de consumo do chuveiro.

Seguindo o dimensionamento, foi calculado também os diâmetros para as prumadas dos hidrômetros, com a possibilidade de diminui-lo de acordo com a pressão de chegada. O empreendimento conta com válvula redutora de pressão, onde demonstra a FIGURA 12, orientado pela norma NBR 5626, sendo necessário haver esse mecanismo para reduzir a pressão em torres com mais de 40 m.c.a (metros coluna d'água) de pressão permitida.

FIGURA 12: Detalhe Válvula redutora de pressão

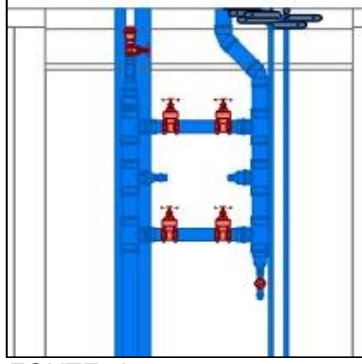

FONTE: Autor

Para o ambiente interno dos apartamentos, a rede de água fria foi modelada em compatibilização com a rede de esgoto, evitando o conflito de tubulação entre os sistemas, visto no apêndice B. O empreendimento também fornece água quente, que após passar pelo aquecedor localizado na área de serviço faz sua distribuição para os banheiros.

O pavimento térreo, visto na FIGURA 13, é constituído pelas tubulações que chegam até a torre para abastecimento dos reservatórios e sistemas que saem, como extravasor, limpeza e aviso, e mostra o diagrama de distribuição de água para os apartamentos.

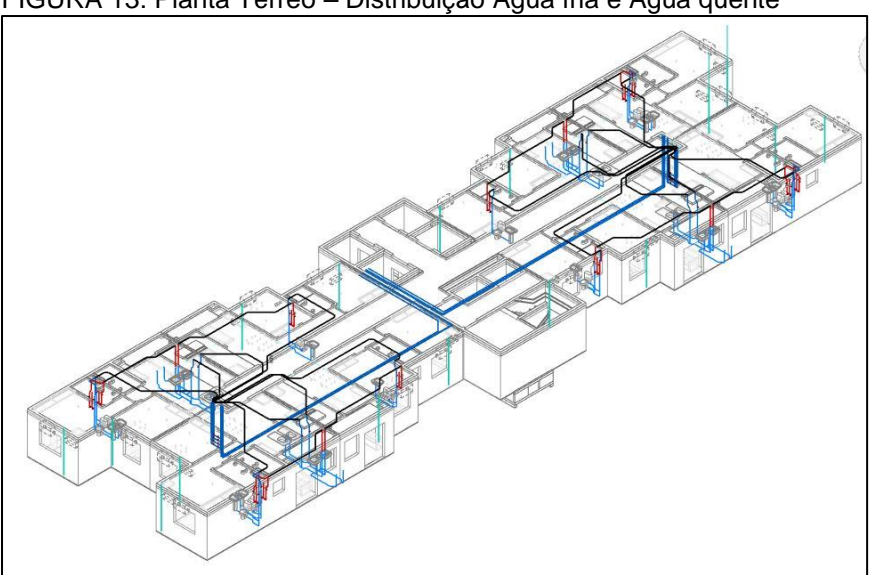

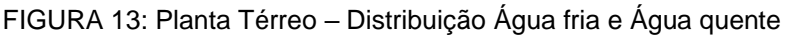

FONTE: Autor

Seguindo do segundo ao nono pavimento representado na FIGURA 14, a planta segue outra tipologia de modelagem, onde a água é somente recebida dos pavimentos adjacentes e compartilhando para as unidades habitacionais.

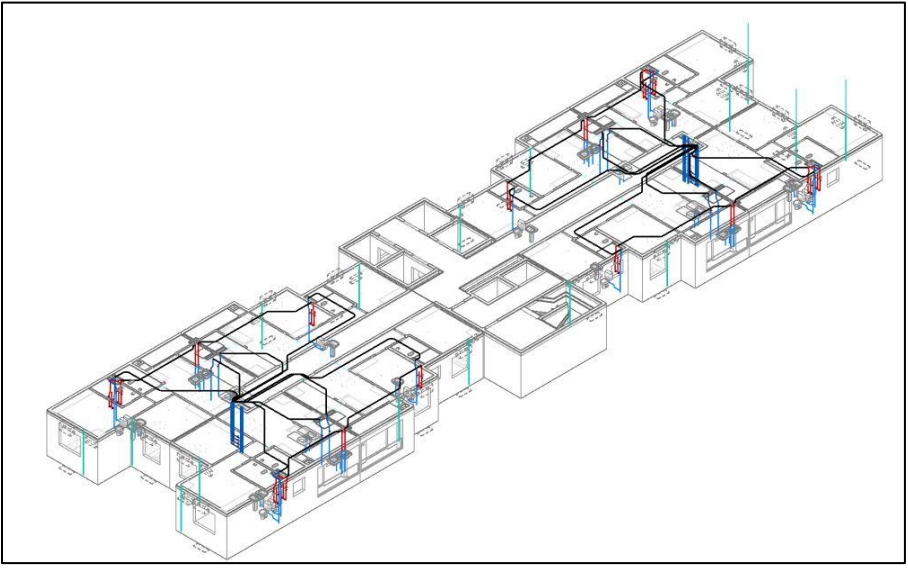

FIGURA 14: Planta 2° - 9° pavimento – Distribuição Água fria e Água quente

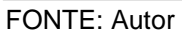

A distribuição de água fria a partir dos hidrômetros do 10° ao 14° pavimento exibida na FIGURA 15 houve alteração devido a necessidade de pressurização dos últimos andares, obtendo uma segunda prumada para o consumo.

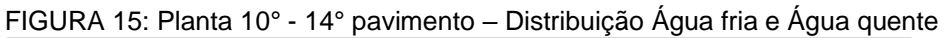

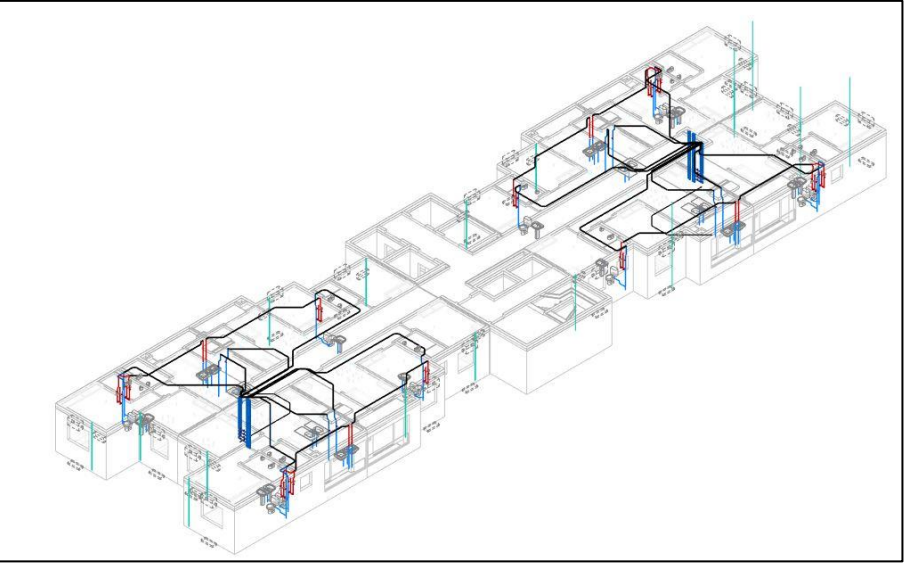

FONTE: Autor

Todo o conjunto de água fria e água quente também foi repetido para todo o empreendimento, de acordo com as particularidades de cada andar; e logo após o acompanhamento do 3d para verificação, evidenciado na FIGURA 16.

FIGURA 16: 3d Água Fria e Água quente

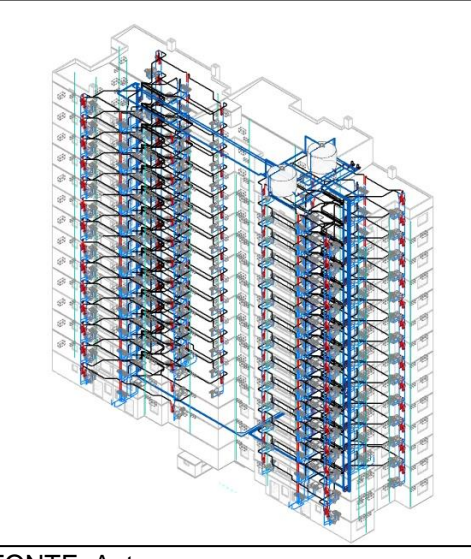

FONTE: Autor

## **4.4. PROJETO ESTRUTURAL**

O componente estrutural do empreendimento foi projetado separadamente no Revit e encaminhado para verificação e compatibilização com o hidrossanitário, ele constitui-se por alvenaria estrutural, em paredes de concreto, onde é suportado as cargas do edifício demonstrado na FIGURA 17.

Com o projeto estrutural e hidrossanitário visto na FIGURA 18 pronto, a integração das disciplinas pôde ser realizada, através do IFC, preparando o arquivo unificado para a etapa de compatibilização.

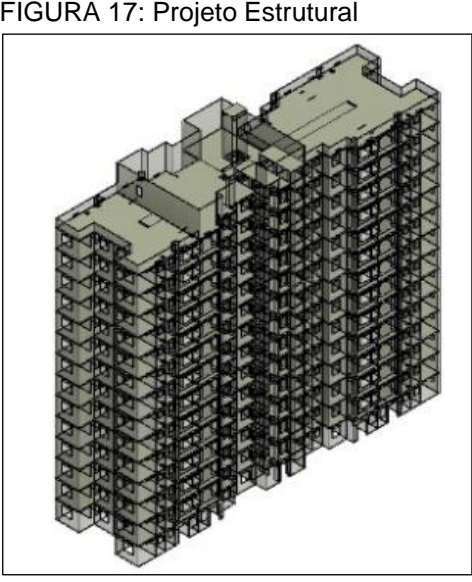

FONTE: Autor FONTE: Autor

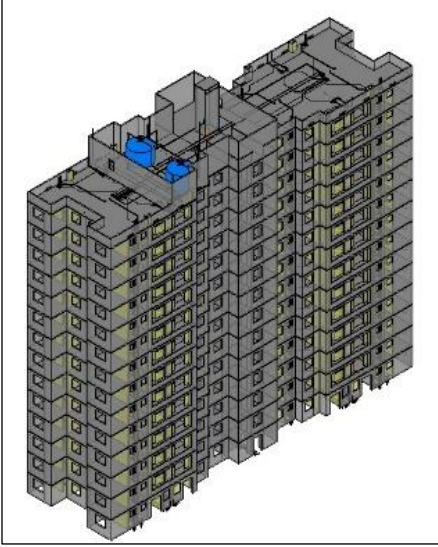

FIGURA 17: Projeto Estrutural FIGURA 18: Integração estrutural x hidrossanitário

## **4.5. COMPATIBILIZAÇÃO**

Após a integração do projeto estrutural e hidrossanitário, realizou-se a exportação do arquivo unificado, representado na FIGURA 19, para o Navisworks, dando início ao processo de compatibilização das disciplinas.

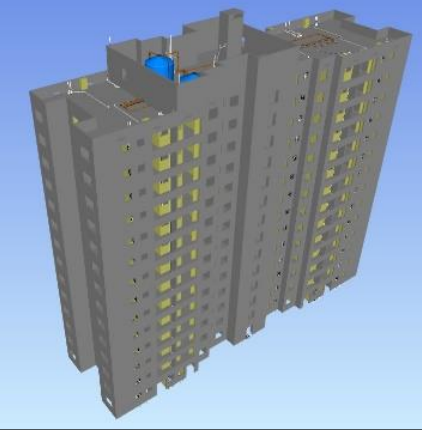

FIGURA 19: Navisworks - Estrutural e hidrossanitário

FONTE: Autor

Com todas as configurações realizadas para a verificação de compatibilização de projetos como observado na FIGURA 20, foi o utilizado a ferramenta de *Clash Detective* (detecção de confronto), onde foi selecionado apenas o estrutural e hidrossanitário para encontrar possíveis divergências.

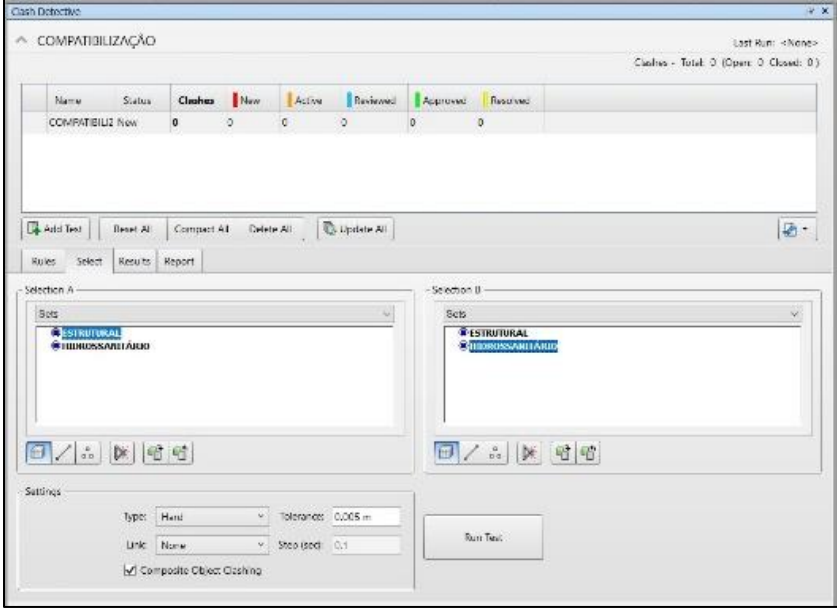

FIGURA 20: Janela de *clash detective* estrutural x hidrossanitário

FONTE: Autor

A ferramenta detectou 143 interferências, sendo o maior número de incompatibilizações na distribuição horizontal (tubulação que abastece os ambientes) de água fria até o banheiro, representado na FIGURA 21. Foi verificado também divergências na rede de distribuição das cozinhas, estando em atrito com a estrutura, exibido na FIGURA 22.

FIGURA 21: Estrutural x tubulação água fria FIGURA 22: Estrutural x tubulação água fria

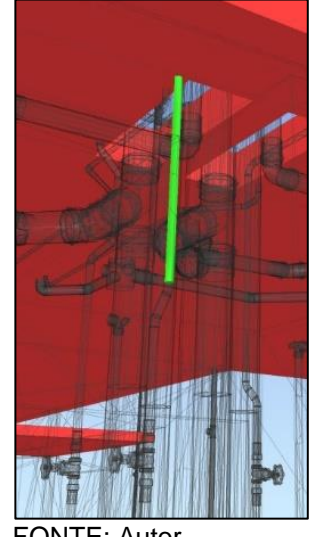

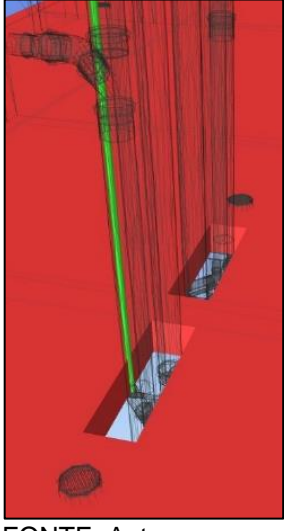

FONTE: Autor FONTE: Autor

Algumas canalizações que seguem da rede dos hidrômetros também ficaram divergentes, cortando metade da laje estrutural, onde deveriam estar passando por dentro da laje através de tubo bainha conforme FIGURA 23.

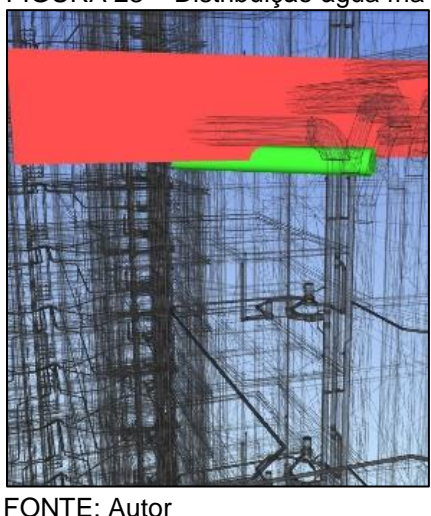

FIGURA 23 – Distribuição água fria hidrômetros x estrutural

Aplicando o mesmo método, foi feito a verificação da furação de laje dos aparelhos, como esgoto do lavatório, pia, vaso sanitário, caixas sifonadas, para assim indicar a utilização do passante, facilitando a passagem dos tubos pela estrutura, antecipando erros pontuais de furações verificado na FIGURA 24.

FIGURA 24: Cozinha - Esgoto perfurante no estrutural

FONTE: Autor

Com todo o processo de compatibilização de disciplinas realizado, uma alternativa possível para os casos citados é refazer a rede, propondo novos pontos e alturas de chegada dos tubos, tornando assim, a rede compatibilizada com o projeto estrutural, tendo os problemas solucionados na fase prévia da obra e antes da liberação para o cliente, evitando o retrabalho e o tempo de retorno do projeto para ajuste.

#### **5. CONSIDERAÇÕES FINAIS**

A plataforma BIM vem representando grande avanço para a construção civil, que por algum tempo careceu de um sistema que trabalhasse de acordo com o executado, se adaptando à uma tecnologia mais assertiva e realista, mostrando o seu desempenho apresentando bons resultados, podendo se igualar ao que será construído, possibilitando melhor entendimento e visualização para realização do projeto em obra.

Com todo esse avanço a construção também carece de uma análise e compatibilização de disciplinas, uma vez que tais imprevistos e improvisações acontecem no canteiro de obras, podendo levar a custos adicionais e elevados e ocasionando atrasos no cronograma da obra.

Assim como demonstrado, a tecnologia Bim se une com o processo de análise e compatibilização de projetos, permitindo que seja encontrado e visualizado a interferência exatamente no ponto em que ocorre, podendo reduzir o fluxo do projeto em quantidades de vezes que ele precisará ser revisado sem a análise prévia; e os problemas encontrados somente quando é aprovado

mesmo sem a análise, seguindo diretamente para execução.

## **REFERÊNCIAS**

ALVARENGA e CARVALHO. **Introdução ao Revit, 2018**. Disponível em: https://tinyurl.com/2p8usfpx. Acesso em: 20 mar. 2022.

CARVALHO, Junior. **Instalações Prediais Hidráulico-Sanitárias – Princípios básicos para elaboração de projetos**. 2.ed. São Paulo: Blucher, 2014.

BALDO, Luis. **O que é compatibilização de projetos**. Blog da Arquitetura, 2017. Disponível em: https://tinyurl.com/yckmyzt3. Acesso em: 15 mar. 2022.

AMPLUS. **Entenda o que é a compatibilização de projetos e porque ela é tão importante**. Amplus, 2019. Disponível em: https://tinyurl.com/56mkaxwn. Acesso em: 21 mar. 2022.

CARVALHO, **Junior. Patologias em sistemas prediais hidráulico-sanitarios**. São Paulo: Blucher, 2013.

CARVALHO, Junior. **Interfaces Prediais: hidráulica, gás, segurança contra incêndio, elétrica e telefonia**. São Paulo: Blucher, 2017.

CAMARGO, Robson. **Fases de um projeto: saiba tudo sobre as etapas imprescindíveis, 2018**. Disponível em: https://tinyurl.com/bddbnwvm. Acesso em 23 mar. 2022.

AMPLUS. **Entenda o que é a compatibilização de projetos e porque ela é tão importante**. Amplus, 2019. Disponível em: https://tinyurl.com/56mkaxwn. Acesso em: 21 mar. 2022.

AMPLUS. **Entenda o que é a compatibilização de projetos e porque ela é tão importante**. Amplus, 2019. Disponível em: https://tinyurl.com/56mkaxwn. Acesso em: 21 mar. 2022.

CHAVES, Hugo. **A história do BIM, qual é sua origem?** Neo Ipsum, 2021. Disponível em: https://tinyurl.com/y4sx35zy. Acesso em: 02 abr. 2022

ALVARENGA e CARVALHO. **Introdução ao Revit**, 2018. Disponível em: https://tinyurl.com/2p8usfpx. Acesso em: 20 mar. 2022.

AUTODESK. **Inside Look at 12 projects winning with BIM**. Autodesk, 2020 Disponível em: https://tinyurl.com/yc2bjwt3. Acesso em: 06 abr. 2022.

AUTODESK. **Inside Look at 12 projects winning with BIM**. Autodesk, 2020 Disponível em: https://tinyurl.com/yc2bjwt3. Acesso em: 06 abr. 2022.

ALVARENGA e CARVALHO. **Introdução ao Revit, 2018**. Disponível em: https://tinyurl.com/2p8usfpx. Acesso em: 20 mar. 2022.

GASPAR E LOZENZO. **Revit Passo a Passo**. 1.ed. São Paulo: Probooks, 2015

GASPAR E LOZENZO. **Revit Passo a Passo**. 1.ed. São Paulo: Probooks, 2015

FARIAS, Julio. **O que é Naviswork**. SPBIM, 2020. Disponível em: https://tinyurl.com/4h4tcm5f. Acesso em: 20 abr. 2022.

BARBOSA, Edy. **Treinamento básico e intermediário em Autodesk Navisworks** 2016

RIBEIRO, Sandra. **15 coisas sobre o Navisworks que você precisa saber**. Quatre, 2020. Disponível em: https://tinyurl.com/y8p2jb32. Acesso em: 15 abr. 2022.

CHAVES, Hugo. **10 principais softwares da construção civil e suas aplicações**. Neo Ipsum, 2020. Disponível em: https://tinyurl.com/25nmnm2j. Acesso em 15 abr. 2022.

CARVALHO, Junior. **Instalações Prediais Hidráulico-Sanitárias – Princípios básicos para elaboração de projetos**. 2.ed. São Paulo: Blucher, 2014.

CARVALHO, Junior. **Instalações Prediais Hidráulico-Sanitárias – Princípios básicos para elaboração de projetos**. 2.ed. São Paulo: Blucher, 2014.

CARVALHO, Matheus. **Projeto Estrutural - Etapas, Elementos, Normas**. Carluc, 2019. Disponível em: https://tinyurl.com/35jnsdnv. Acesso em 22 abr. 2022.

CHINAGLIA, Matheus. **Projeto Estrutural: Conheça os projetos complementares**. Projetei, 2020. Disponível em: https://tinyurl.com/bdf6rzke. Acesso em: 24 abr. 2022.

CARVALHO, Matheus. **Projeto Estrutural - Etapas, Elementos, Normas**. Carluc, 2019. Disponível em: https://tinyurl.com/35jnsdnv. Acesso em 22 abr. 2022.

IOCH ENGENHARIA. **Compatibilização de Projetos.** Engenharia de Projetos, 2016. Disponível em: https://tinyurl.com/3ce742tn. Acesso em: 29 mai. 2022.

FLUXO CONSTRUTORA. **Compatibilização de projetos: Como fazer e quais as vantagens para a obra.** Fluxo Construtora, 2021. Disponível em: https://tinyurl.com/3xvwhh7e. Acesso em: 17 abr. 2022.

## **APÊNDICES**

# **APÊNDICE A – CÁLCULO DE ESGOTO**

Unidade de Hunter de contribuição

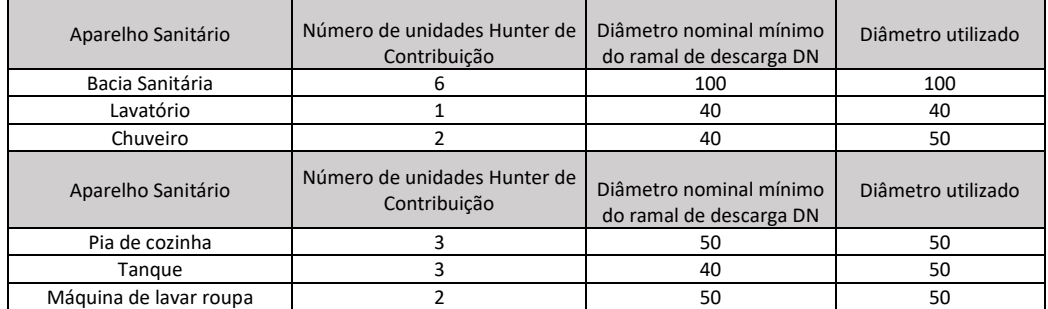

#### FONTE: NBR 8160/1999

#### Dimensionamento de tubos de queda

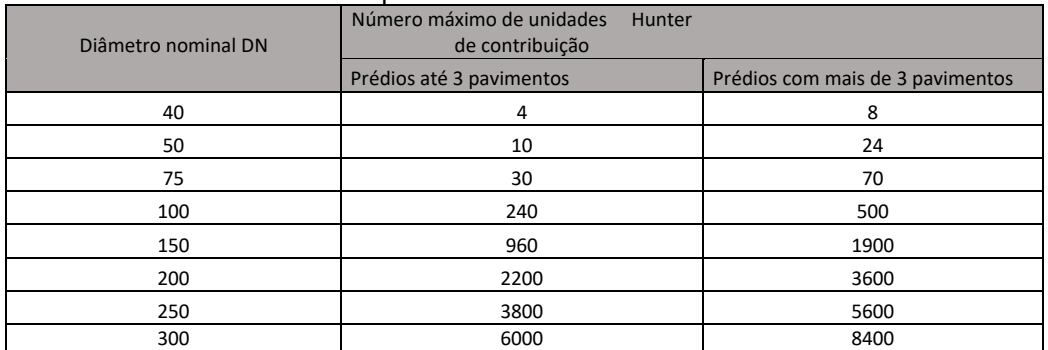

#### FONTE: NBR 8160/1999

Dimensionamento de ramais de ventilação

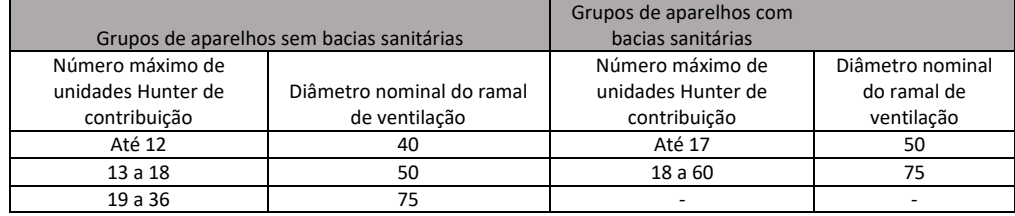

FONTE: NBR 8160/1999

## **APÊNDICE B – VARIAÇÕES BANHEIROS E COZINHAS**

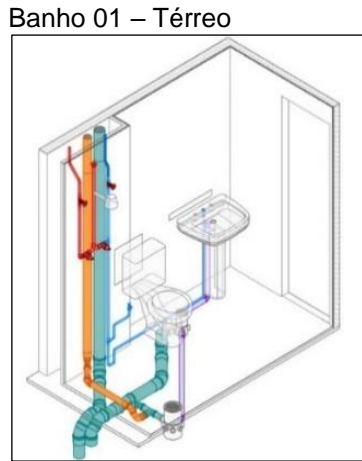

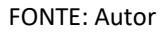

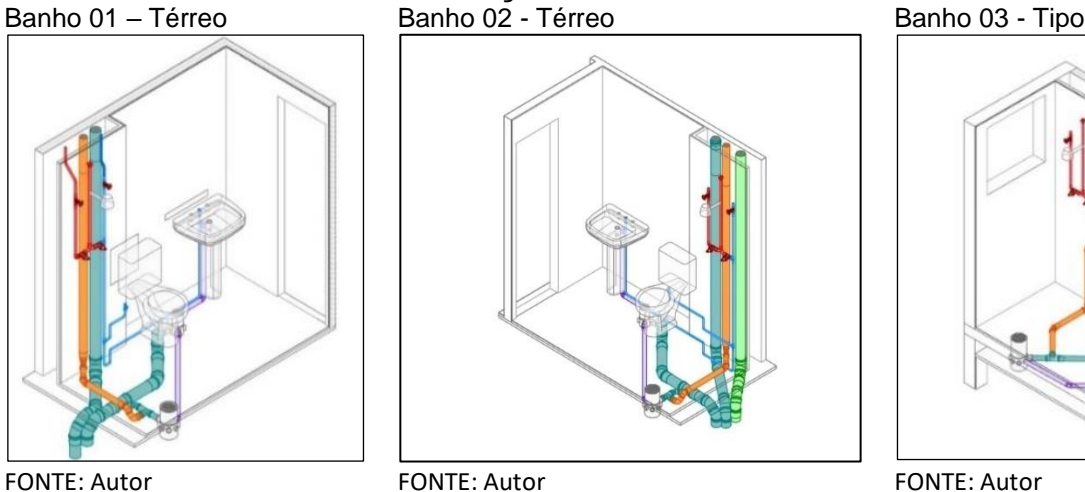

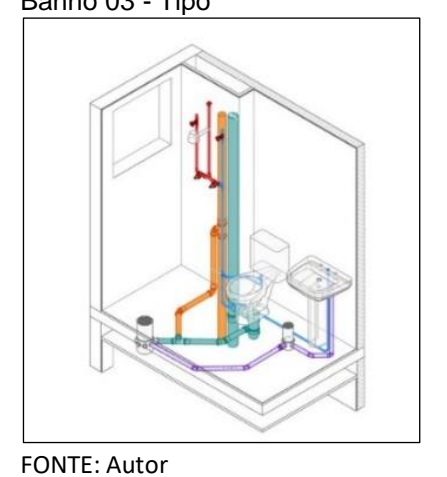

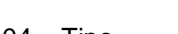

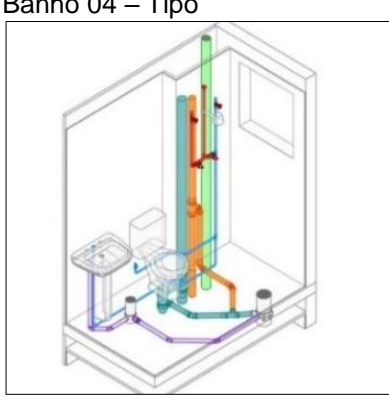

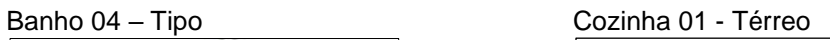

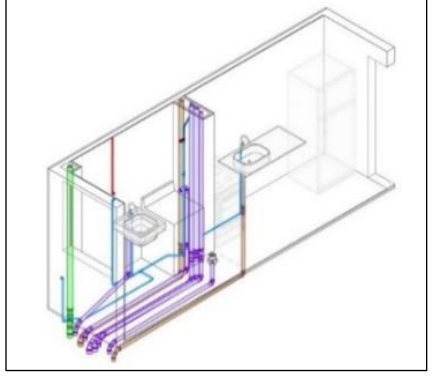

FONTE: Autor FONTE: Autor

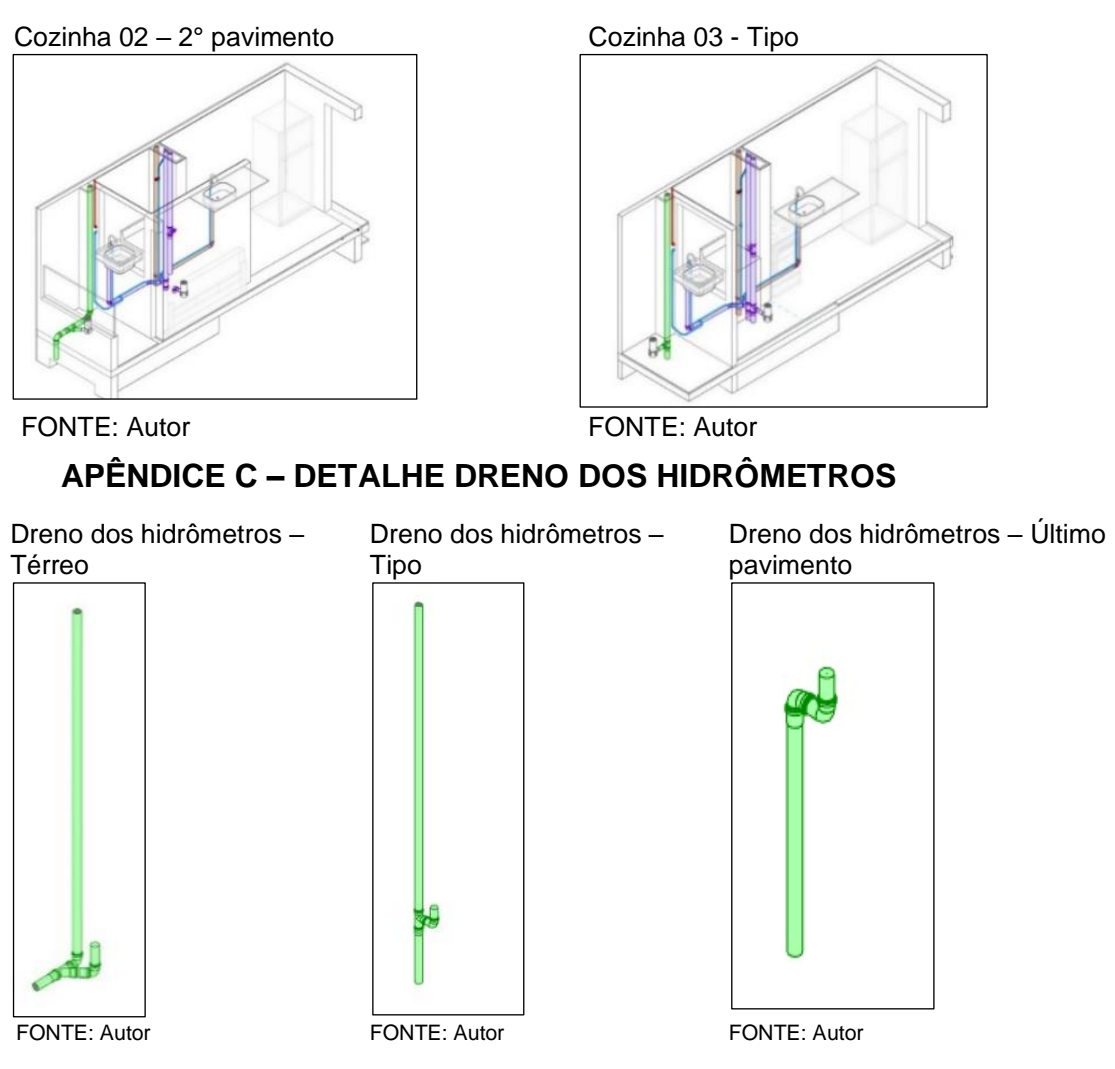

# **APÊNDICE D – CÁLCULO PERDA DE CARGA**

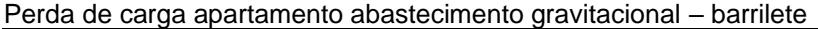

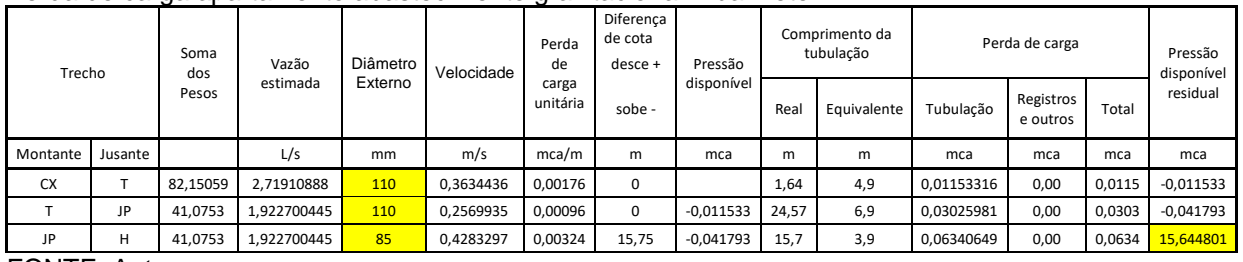

FONTE: Autor

#### Perda de carga apartamento abastecimento gravitacional – hidrômetro/apartamento

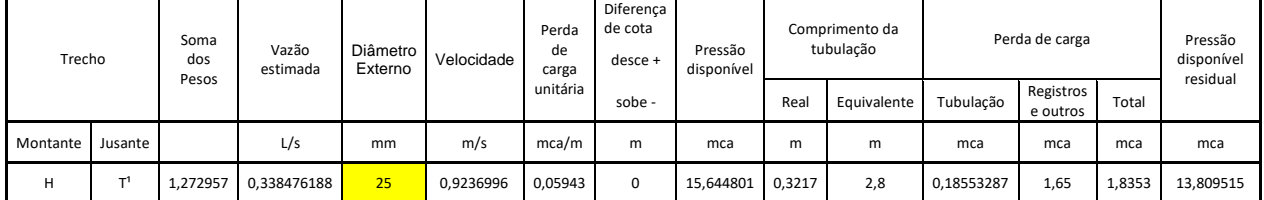

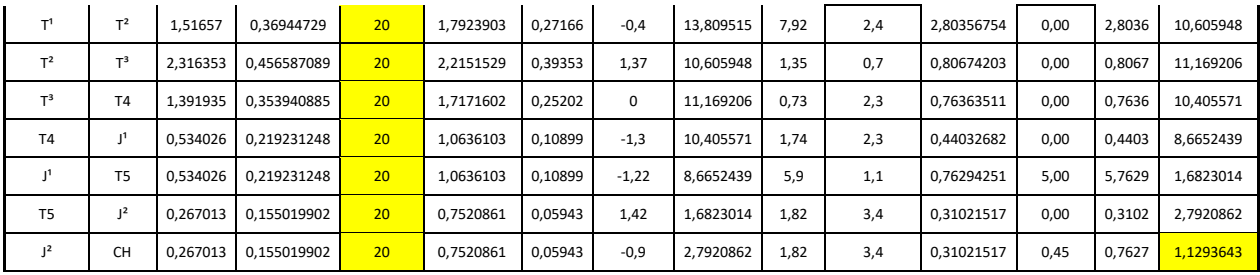

FONTE: Autor

#### Perda de carga apartamentos pressurizados – barrilete

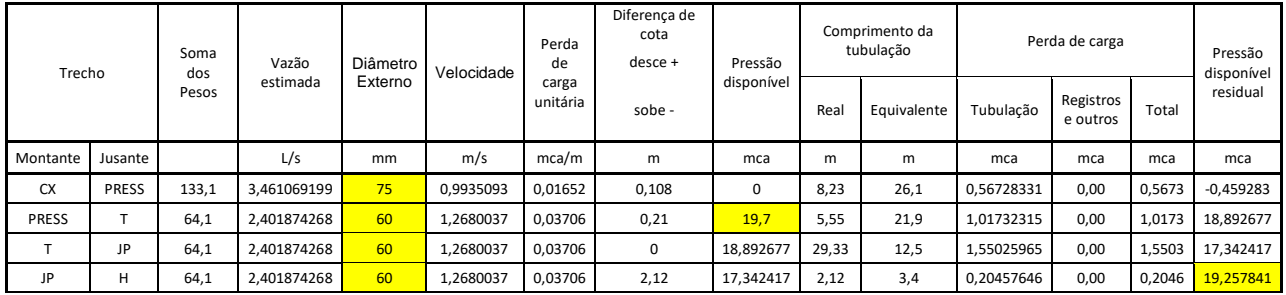

FONTE: Autor

## Perda de carga apartamentos pressurizados – hidrômetro/apartamento

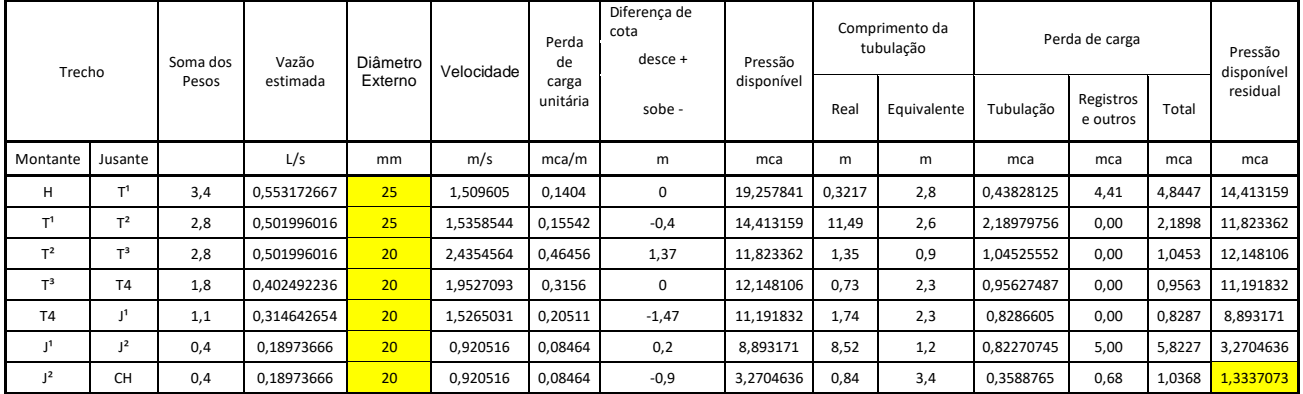

FONTE: Autor

## Perda de carga para aplicação da VRP (Válvula redutora de pressão)

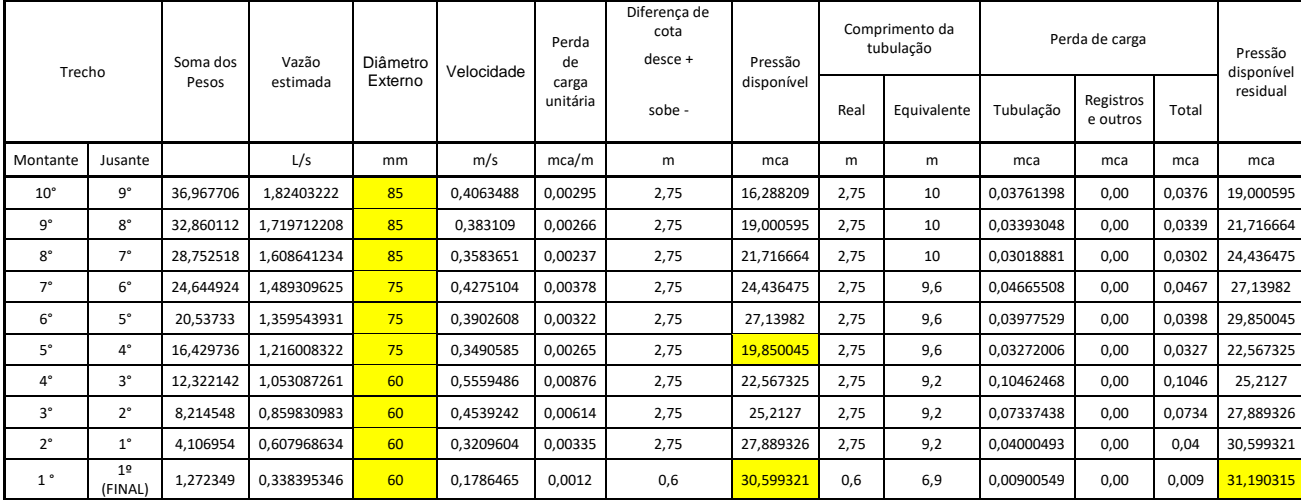

FONTE: Autor